[ASP에서 자주 사용하는 기능을 즐겨찾기로 적용하여 쉽게 찾아서 사용할 수 있는 기능입니다.]

o  $\bullet$ 

## **CONTENTS**

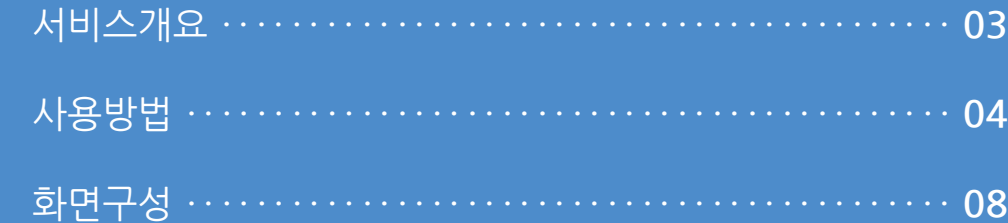

#### **1. 서비스개요**

사용자 매뉴얼

 $\overline{\phantom{0}}$ 

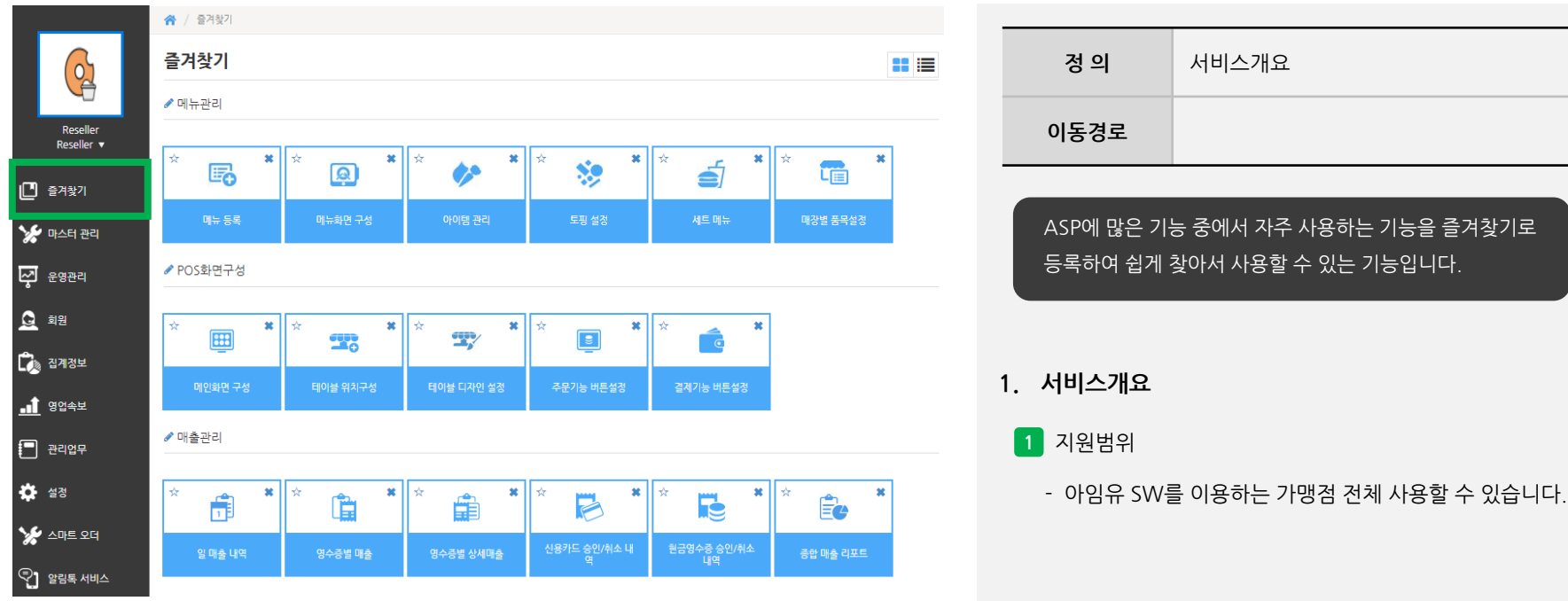

사용자 매뉴얼

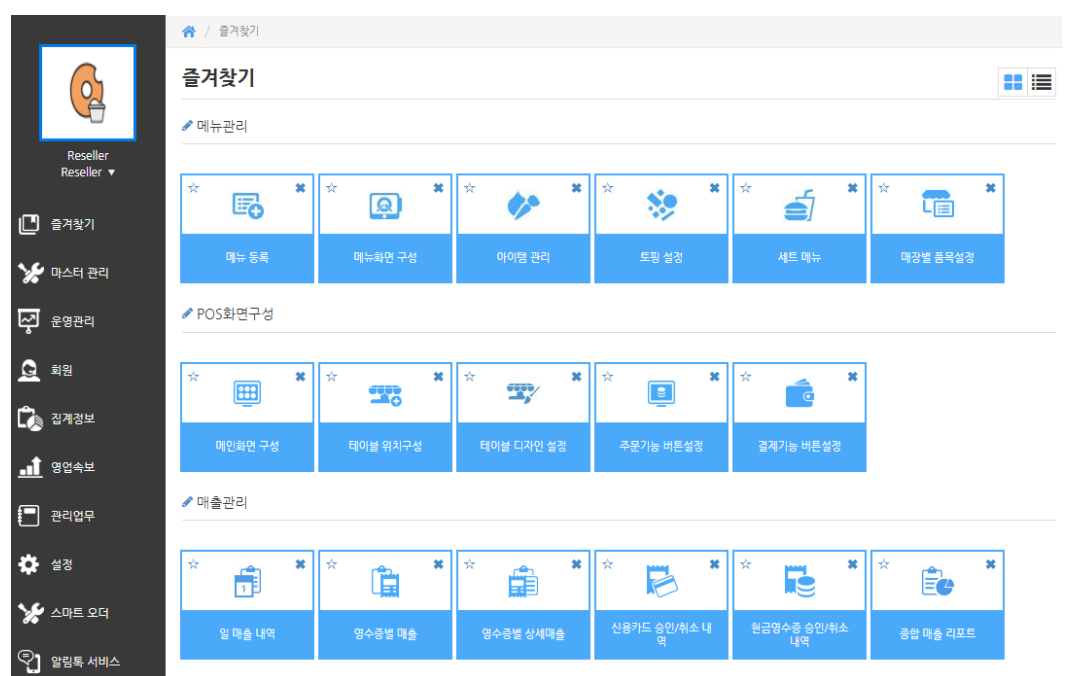

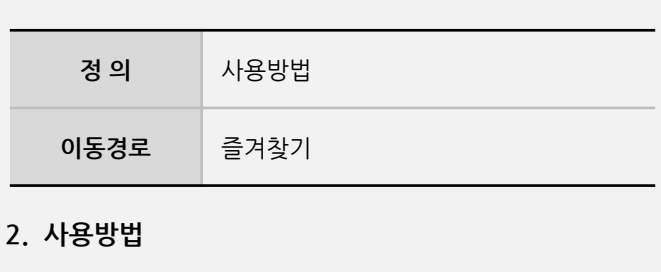

- 메뉴관리, POS화면구성, 매출관리 항목에 대한 기능을 기본값으로 설정되어 보여집니다.

**1** 기본화면

**- 뒷면 설명 계속**

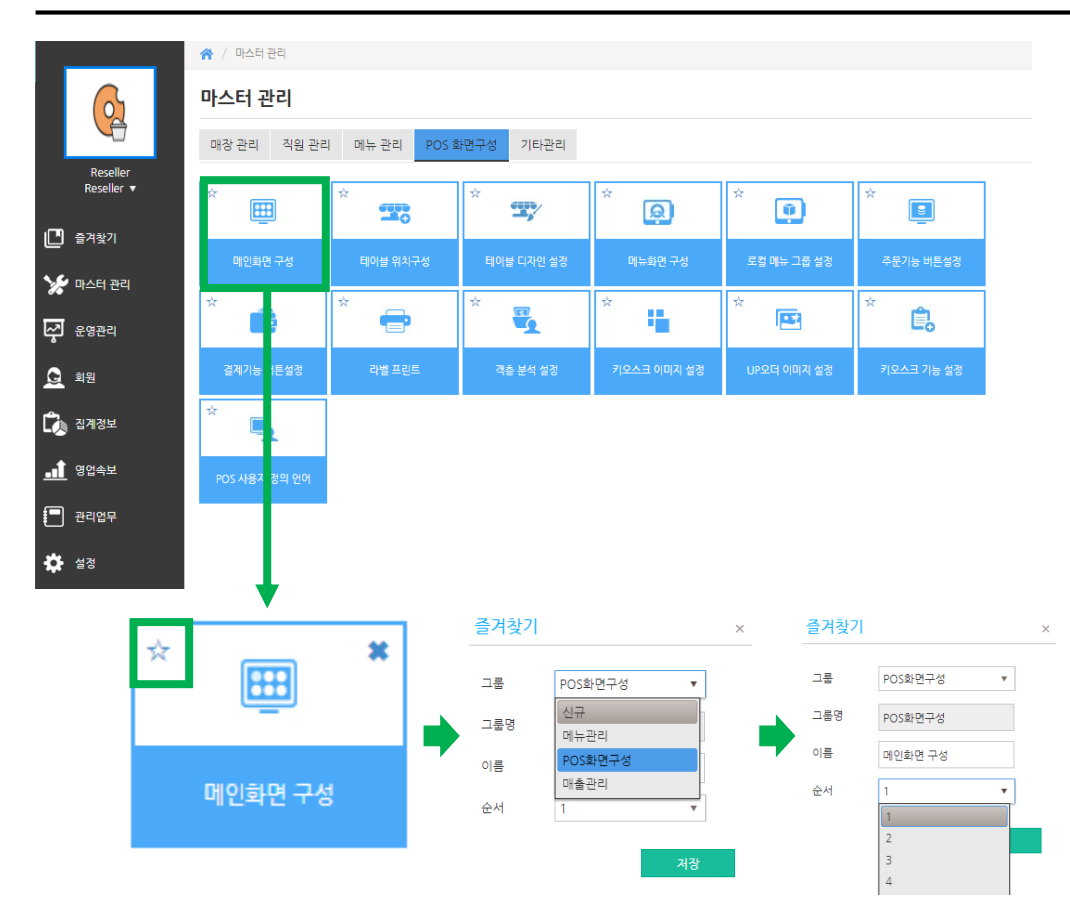

사용자 매뉴얼

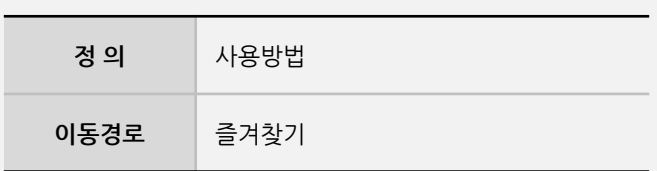

#### **2. 사용방법**

- **2** 즐겨찾기 추가방법
	- 각 기능그룹 내에 기능 중 추가로 필요한 기능에 대해 기능버튼 좌측상단에 **☆** 를 클릭합니다.
	- 즐겨찾기 추가 시 그룹 선택에서 신규그룹 생성 또는 기존그룹을 선택합니다.
	- 선택한 그룹내에서 배치순서를 변경하고자 한다면 "순서" 항목에서 순번을 선택합니다.

**- 뒷면 설명 계속**

**Imu** 

#### **2. 사용방법**

※ / 즐겨찾기 즐겨찾기 ✔ 메뉴관리  $\vert x \vert \vert x$  $\Vert \mathbf{x} \Vert$   $\Vert \mathbf{x} \Vert$  $\star$  $\mathbf{x} \parallel \mathbf{x}$ ś  $\mathbf{x} \parallel \mathbf{x}$  $\vert x \vert$ | ☆ LE  $\ddot{\cdot}$ 的  $\circledR$  $\bullet$ 메뉴 등록 메뉴화면 구성 아이템 관리 토핑 설정 매장별 품목설정 ▶ POS화면구성 ■☆  $\| \cdot \| \times$  $\Vert \mathbf{x} \Vert$   $\Vert \mathbf{x} \Vert$  $\vert x \vert$  $\pmb{\ast}$ ☆  $\mathbf{x}$ | ☆ 囲  $\mathbb{R}^{\vee}$  $\boxed{\bullet}$  $T_0$ ୍ତ 메인화면 구성 테이블 위치구성 테이블 디자인 설정 주문기능 버튼설정 결제기능 버튼설정 ☆  $\pmb{\times}$  $\blacksquare$ 메인화면 구성

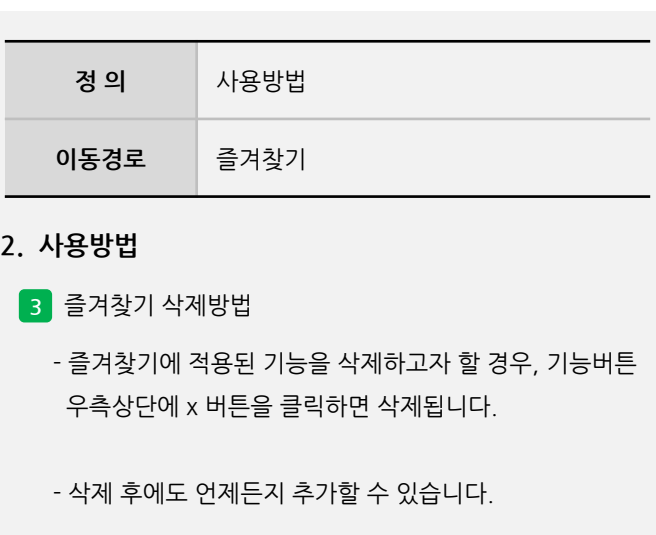

 $\pmb{\ast}$ 

**- 뒷면 설명 계속**

사용자 매뉴얼

**Imu** 

#### **2. 사용방법**

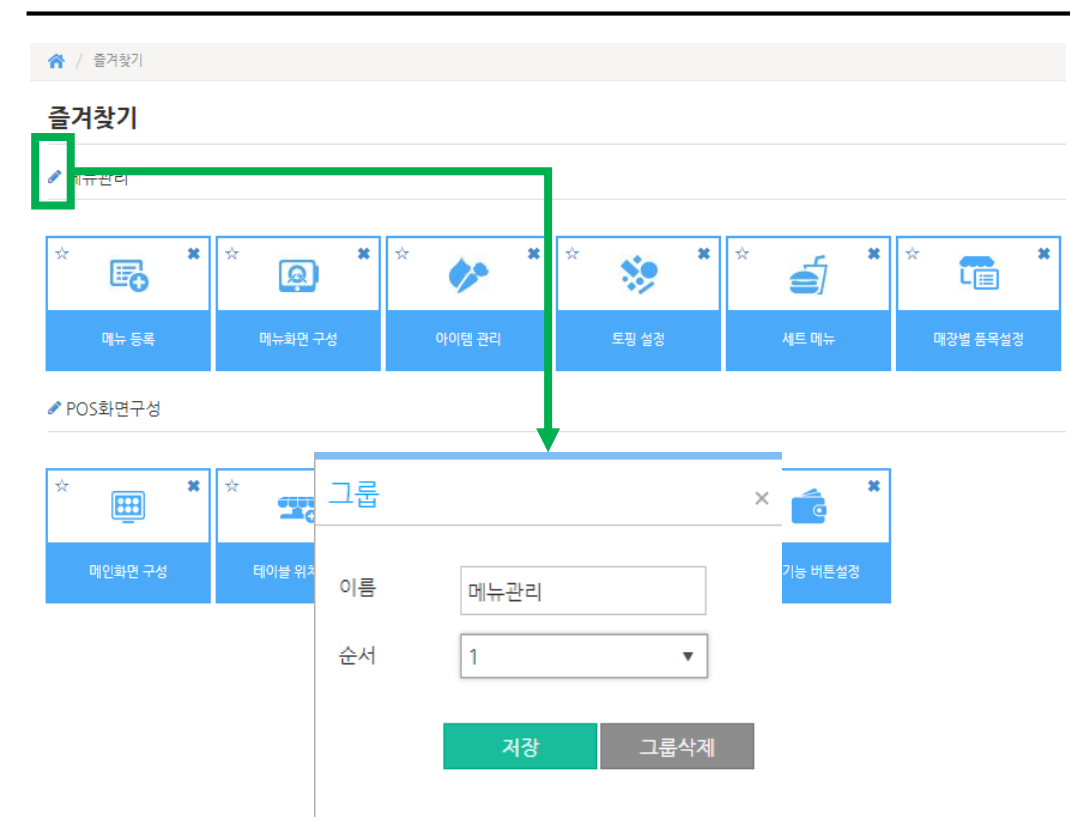

# **정 의** 사용방법 **이동경로** 즐겨찾기

#### **2. 사용방법**

- **4** 즐겨찾기 그룹명 변경방법
	- 그룹명 앞에 편집 버튼을 클릭하면 명칭 변경 및 순서를 변경할 수 있습니다.

사용자 매뉴얼

#### **3. 화면구성**

사용자 매뉴얼

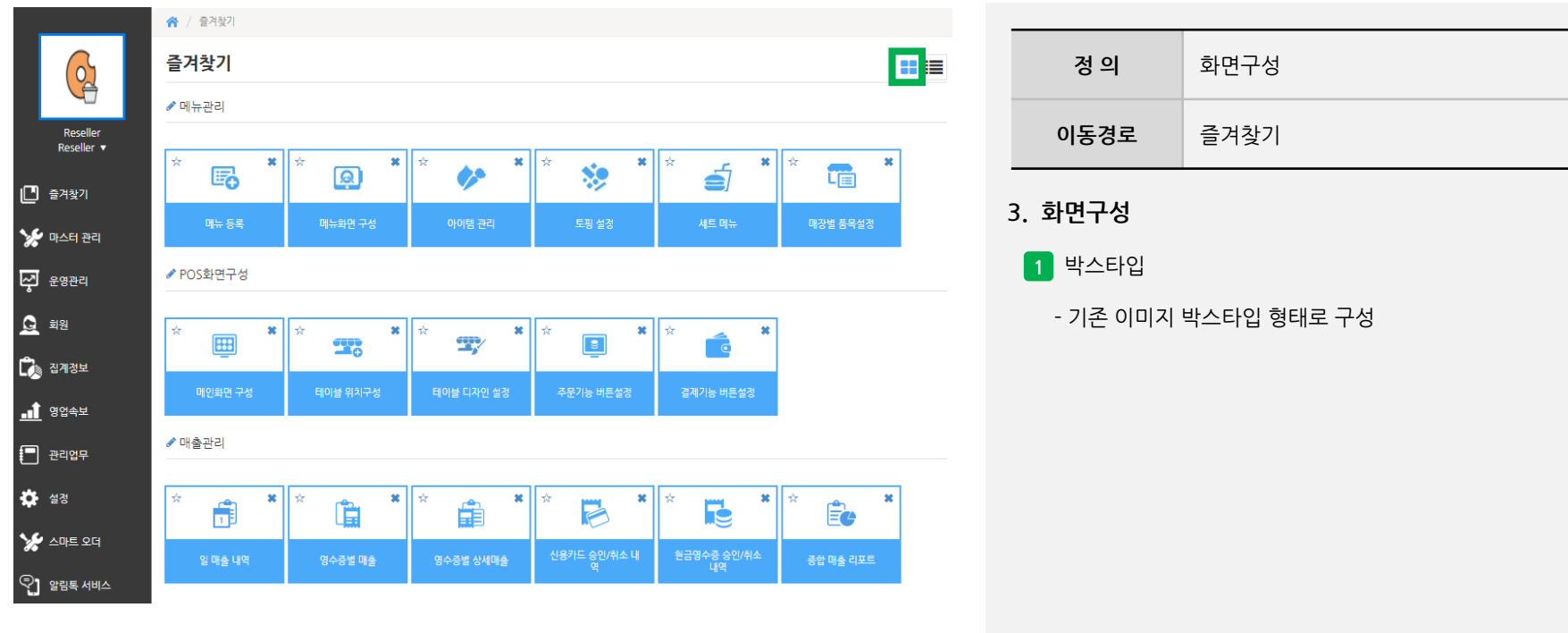

#### [ 참고 ]

화면구성은 PC 기준으로 설정됩니다. 설정 후 마지막 타입으로 보여집니다. 다른 PC에서 로그인 시 기본값은 박스타입 입니다.

**- 뒷면 설명 계속**

#### **3. 화면구성**

사용자 매뉴얼

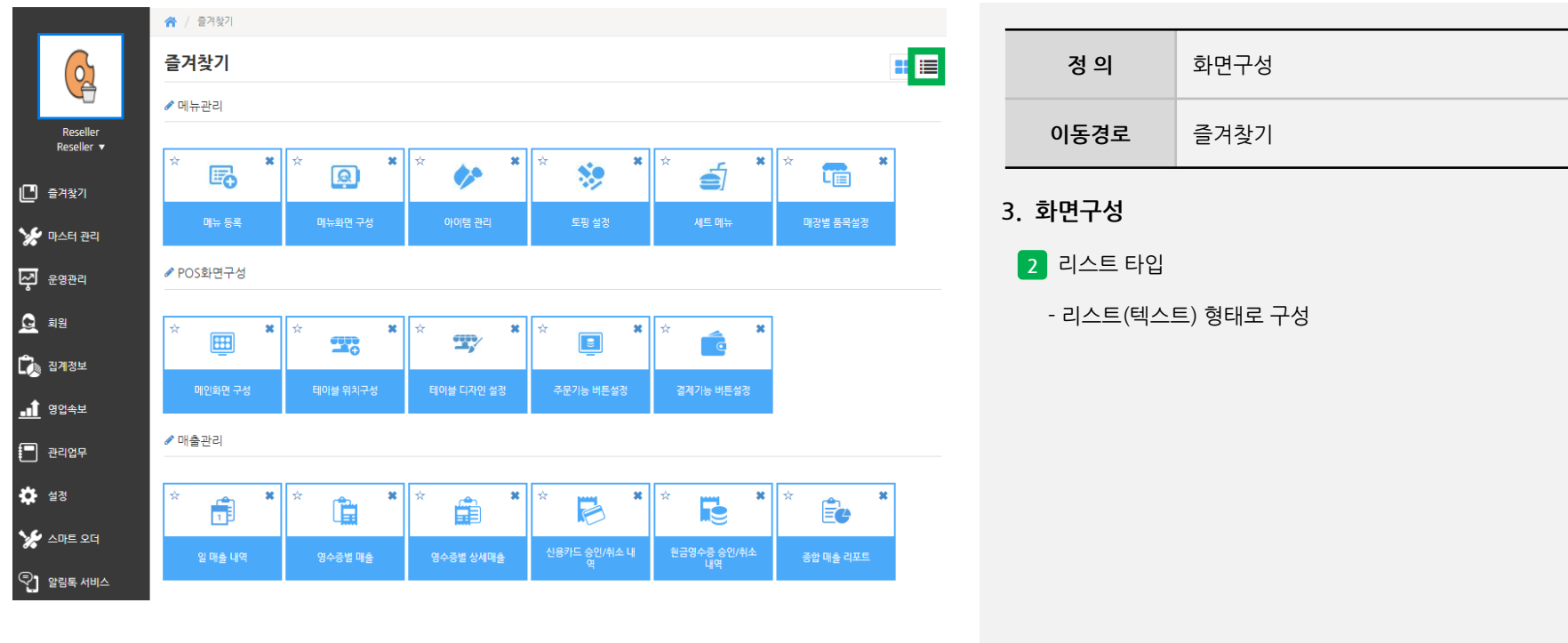

#### [ 참고 ]

화면구성은 PC 기준으로 설정됩니다. 설정 후 마지막 타입으로 보여집니다. 다른 PC에서 로그인 시 기본값은 박스타입 입니다.